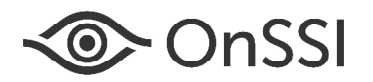

# **Release Notes for Ocularis v5.5 (5.5.0.250)**

### **General**

Ocularis v5.5, OnSSI's latest version of Ocularis, focuses on several new features, fixes, an updated recording component and an updated Ocularis Media Server for remote video monitoring using a browser or device. These changes apply to all three models of the Ocularis 5 platform including Ocularis Professional, Ocularis Enterprise and Ocularis Ultimate unless otherwise noted.

These release notes reference the latest software build 5.5.0.250. If you currently have installed build 5.5.0.242, we recommend upgrading Ocularis components only if you are experiencing the issues fixed in items 16377, 16349, 16401, or 16466 below. In this case, it is only necessary to upgrade *Ocularis Base*, *Ocularis Administrator*, *Ocularis Clients, Ocularis Media Server* and *Ocularis Recorder Proxy*. It is not necessary to upgrade the Ocularis Recorder software but we always recommend installing the latest patches either manually or using the Update Server. If you have any questions, contact support@onssi.com.

Ocularis Professional, along with Ocularis Enterprise and Ocularis Ultimate now support an unlimited number of concurrent users.

All Ocularis components including all recorder components require Microsoft .NET 4.6.2 Framework which is included in the installation package. You can save time by installing .NET 4.6.2 or later in advance of installing Ocularis. Upon successful installation, the PC may need to be rebooted.

As a result of the Microsoft .NET framework version 4.6.2 implementation, the system has improved performance and security. Microsoft does not support .NET 4.6.2 on Windows Server 2008 (2008 Server R2 SP1 is supported). As a result, Windows Server 2008 is no longer supported. Ocularis systems should always be kept current with the latest Microsoft operating system updates. Check the hardware recommendations page to make sure your operating system is using the minimum required service pack or update. https://onssi.com/hardware-recommendations/

The items below are included in the general release of Ocularis v5.5.

### **New Features in This Release**

#### **Ocularis Administrator/Base/Recorder Proxy**

• Camera Health Status

The *Ocularis Administrator* provides a new tab called 'System Status' that will categorize all system cameras as offline, online or disabled. A filter field may be used to filter the camera list based on a key word and administrators can export the data to a .csv file. Camera statuses are also visible in the camera list on the 'Servers / Events Tab'. The camera status is updated in real-time in both places. Refer to the *Ocularis 5.5 Technical Notes* for more details.

• Automatic Server Refresh

The *Ocularis Recorder Proxy* can notify Ocularis Base if a change is made on the recorder. This feature also automatically refreshes the recorder in *Ocularis Administrator*. Refer to the *Ocularis 5.5 Technical Notes* for more details.

**Smart Event Communication** 

The *Ocularis Recorder Proxy* now sends only events that have been configured from the Ocularis recorder to the Base thereby significantly improving performance on the Base. Refer to the *Ocularis 5.5 Technical Notes* for more details.

• Increased security with *Ocularis Administrator*

In *Ocularis Administrator*, when you log in for first time you are asked to change the 'admin' password for security purposes. Feedback of the new password's strength is provided. This prompt also appears during upgrades for 'admin' accounts that are still using the default 'admin' password.

• Increased Security with *Ocularis Recorder Proxy*

For security reasons, when identifying an Ocularis Base in the *Ocularis Recorder Proxy* you must now include user account credentials for an administrator account on Ocularis Base. Refer to the *Ocularis 5.5 Technical Notes* for more details.

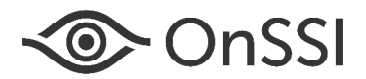

• Default Live Stream Set to [Auto]

In *Ocularis Administrator*, when you create a new view or replace a camera into an existing view, the default live stream is now set to [Auto]. This mode allows Ocularis to determine the best stream to display in *Ocularis Client* based on the view pane size. Automatic stream selection is already in effect for *Ocularis Web* and *Ocularis Mobile*. Existing views are not affected.

• Missing Recorder Proxy Icon in *Ocularis Administrator*

*Ocularis Administrator* now provides visual feedback when a recorder does not have the *Ocularis Recorder Prox*y configured. In the Server / Events tab, a red icon appears adjacent to the server name if it has no *Ocularis Recorder Proxy* configured. Once a proxy is successfully configured, the icon disappears. For more information, refer to the *Ocularis Administrator User Manual*.

• Easy Configuration of Carousels

In *Ocularis Administrator*, you can drag camera filter folders directly to the carousel list and all cameras in the folder will populate the carousel. This saves time and effort in creating carousels rather than dragging one camera at a time.

• New Variable for Event Actions

In *Ocularis Administrator*, for the *Email*, *Send HTTP Request* and *Send TCP/UDP Data Packet* alert actions, variables may be used to automatically insert system fields into the message/payload/data fields of the action. This release includes a new variable, <%=Camera.Altlabel%>, which displays the alternate label of the camera in the designated action. For more details, refer to the *Ocularis Administrator User Manual*.

• Audit Log now Tracks Joystick Usage

Entries will now be added to the Audit Log on Ocularis Base when physical joysticks are used to operate *Ocularis Client*.

• Xvid Codec provided in Installation Package

To provide a central location for all component installers, the Xvid video codec, required for exporting video to .avi file format on all *Ocularis Client* PCs and on the Ocularis Media Server, is now available on the 'Ocularis Component Downloads' page located on the Base. This is an alternative to going to the Xvid website to download and install the codec.

• *Ocularis Event Proxy* is now the *Ocularis Recorder Proxy*

Additional functionality has been added to the *Ocularis Event Proxy* related to many things other than events so we renamed the application *'Ocularis Recorder Proxy'* to better reflect its functionality.

• *Ocularis Recorder Proxy* Documentation included in GUI

You can access the documentation for the *Ocularis Recorder Proxy* directly from the application by clicking the question mark icon provided on the primary screen.

• Maximize Event Selection in *Ocularis Recorder Proxy*

You can now maximize the 'Event Selection' pop-up in *Ocularis Recorder Proxy* to allow easier access to a longer list of events. Simply double-click the title bar to maximize this window.

• New Shared Maps Folder for Administrators

In *Ocularis Client*, Administrators will see a new folder called 'Shared' under Ocularis Maps which includes all Shared Maps.

Integration with AgentVi™ savVi™

Ocularis v5.5 is now integrated with AgentVi's savVi which brings analytic events into Ocularis and displays analytics metadata when viewing video live.

### **Ocularis Client**

• Playback Alarm Based Recordings Only

In *Ocularis Client* you can now playback video based on events only (such as motion) and skip over video that was recorded due to standard recording. Simply hold the [ALT] key while clicking the play forward or play backwards icon to invoke alarm based playback mode.

• Improvement to Automatic Notification of New Versions of *Ocularis Client*

This feature, first introduced in v5.4, prompts the end user after a successful login to Ocularis with *Ocularis Client* that a new version of the client software is available. The operator is able to automatically download

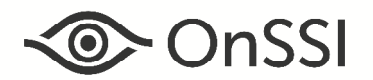

the installation files of the client software and perform the installation, saving the system administrator from having to visit all Client PCs to perform an upgrade. In this release, once initiated, the software is installed automatically with no additional input required from the operator.

• *Ocularis Client* Automatic Update

When the Ocularis Base database is changed and *Ocularis Client* requires a 'log off / log on' procedure to view the change, the software can be configured to inform the operator with a message when a change is made (this is the default setting), automatically restart the software when a change is made, or ignore any changes and not provide visual feedback. In this case, the updates will be reflected the next time the operator logs off and logs on with *Ocularis Client*. This setting is found in the 'Display' screen in *Ocularis Client's* 'Client Setup' under 'Server Update Behavior'. Refer to the *Ocularis 5.5 Technical Notes* for more details.

• Log In Improvements

We've made performance improvements which makes logging into *Ocularis Client* significantly much faster on systems using a large amount of maps.

• Keyword Quick View Expanded to 25 Cameras

In *Ocularis Client*, we've increased the number of cameras displayed when using a keyword to quickly create a view for which all cameras share the same keyword or tag to twenty-five.

• Event and Motion Indicators Removed

In *Ocularis Client* live mode, the unused event and motion indicators found on the right side of the Image Bar of the camera pane have been removed.

• Absolute Zoom Support

We've added the ability to use the *Ocularis Client* zoom ribbon to control the optical zoom of PTZ cameras installed on a v5.5 or later recorder. This feature is supported on Axis, Bosch, Hikvision, Hanwha Techwin, Panasonic, Sony and ONVIF cameras when using their corresponding Smart Driver. For upgrades, after the recorder software has been updated to the recorder included with v5.5 (R11), launch the *Ocularis Recorder Manager* and open the configuration screen for each applicable PTZ. Then click 'Query Device' to re-query the camera. You must wait until the camera comes fully back online and then click 'Save' to insure feature compatibility.

• Video Database Start Marker

In *Ocularis Client* browse mode, when the Kinetic Timeline is positioned prior to the start of a camera's database, the pane will appear grey and the message 'Before start of database' appears. This clearly identifies there is no prior video to the operator.

### **Ocularis Media Server**

• Bookmarks Available in *Ocularis 5 Web*

Operators can create Bookmarks using *Ocularis Client* and now also with *Ocularis 5 Web*. Operators can assign classifications, tags, comments and case numbers to Bookmarks. You can view Bookmarks created by your own user group with *Ocularis Client* or *Ocularis 5 Web* regardless of which application initiated the Bookmark.

• View Video by Sequence in *Ocularis 5 Web*

*Ocularis 5 Web* now includes Next & Previous Sequence buttons allowing you quickly jump to the next video sequence for viewing recorded video.

• Audit Log Tracks Log In / Log Out Activity

The Audit Log accessible via *Ocularis Administrator* now keeps track of who logs in and out of Ocularis using *Ocularis 5 Web* or *Ocularis 5 Mobile*. This includes unsuccessful login attempts.

• Improved Messaging in *Ocularis 5 Web*

If camera video cannot be displayed in *Ocularis 5 Web,* improved messages appear indicating to the operator what is causing the issue (i.e. No H.264 stream or No Stream 600 pixels or less).

• Views with Any Content Available in *Ocularis 5 Web*

Now all Ocularis views (with sixteen panes or less) are available in *Ocularis 5 Web*. Any view pane with nonsupported content (e.g. hotspots, web pages, blank screen, etc.) will be empty.

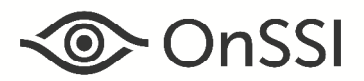

### **Ocularis Recorder**

• New Smart Camera Drivers Available

New Smart Camera Drivers are provided for Dahua and Panasonic cameras.

• Support for TLS 1.2 on Recorder Components

TLS (Transport Layer Security) is now supported with Ocularis' recorder components. This protocol uses stronger encryption algorithms than SSL and can work on different ports. It also uses the more secure Key-Hashing for Message Authentication Code (HMAC) to ensure that a record cannot be altered during transmission over an open network such as the Internet.

• Two-way Audio Support for Hanwha Techwin Cameras

With Hanwha Techwin Cameras using the Ocularis Smart Driver it is now possible for operators to hear audio through the camera's microphone as well as speak through the system to the camera's speaker.

• Buttons are now Triggers

In *Ocularis Recorder Manager*, the label 'Button' has been changed to 'Trigger' to be consistent with the term used with other Ocularis components.

• Delete Non-Empty Branches

In *Ocularis Recorder Manager*, you can now delete branches that contain entities (e.g. cameras, triggers, alarm scenarios, etc.) rather than having to empty to branch first. During the deletion process, a message appears indicating the contents of the branch about to be deleted. Proceeding will delete the branch and all of its contents.

• Easier to read GUI

In *Ocularis Recorder Manager*, you can now widen the control bar on the right in order to view lengthy camera names or other items. Refer to the *Technical Notes for Ocularis 5.5* for further details.

• Able to Edit PTZ Presets

In *Ocularis Recorder Manager*, you can now edit the name or position of existing PTZ presets.

• Available in Portuguese

The *Ocularis Recorder Manager* is now available in Portuguese as well as the following languages: English, German, French, Russian, Turkish, Dutch, Swedish, Danish, Norwegian, Italian, Spanish, Polish and Czech.

# **Issues Fixed / Changed**

- Addressed an issue that prevented the Ocularis Recorder Proxy service from installing properly. (16377)
- Updated the integration with the Recorder to support a new Axis static driver. (16401)
- Addressed an issue that caused the sending of incorrect change updates to the Ocularis Client. (16466)
- Resolved an issue that caused the Ocularis Recorder Proxy not to send configuration update messages to the Ocularis Base. (16349)
- Fixed an *Ocularis Client* database format export issue where a camera with an I-Frame distance set to anything other than 1 would fail. Also, fixed where exports with camera I-Frame distances less than one second would fail. (15485)
- Fixed an issue where the video thumbnail on alerts handled with *Ocularis 5 Web* would not display correctly in *Ocularis Client*. (14870)
- If the Microsoft IIS port was set to anything other than 80, the *Ocularis Recorder Proxy* Service would not start. This has been fixed. (14390)
- Fixed an issue in the Base installation where SQL Server was not allowing a SQL login that included a space in the user name. (15216)
- Fixed an issue in *Ocularis Client* where the 'Select Camera' filter field accessed from the Circular Control Menu would not accept characters in the Hebrew language. (15650)

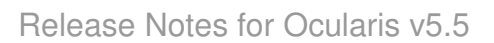

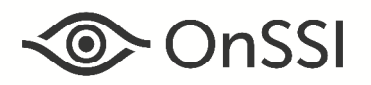

- Fixed another *Ocularis Client* issue related to the Hebrew language where a camera with only a single stream whose name contained Hebrew characters would not appear in the 'Select Camera' list of the Circular Control Menu. (15366)
- Fixed an issue related to *Ocularis Client* maps where cameras (using the recorder camera name or alternate label) or view names that used the Hebrew or Arabic language would not appear on the map. (15781)
- Addressed a performance issue related to the playback of video when using failover device managers. (15802)
- Camera triggers that were deleted using the *Ocularis Recorder Manager* were not removed from the Trigger Privileges list in *Ocularis Administrator*. This has been fixed. (15483)
- Fixed an issue that caused *Ocularis Client* playback problems for database exports larger than 4 GB in size. Bookmarks up to 40 GB in size can now be played back. (15207)
- Ocularis Base and the *Ocularis Recorder Proxy* now use the same unique identifier for each added recorder. This fixes any issues with camera streams when recorders are accessed via NAT. (15030)
- *Ocularis 5 Web* would not display any events if any camera contained special characters in their name. This has been fixed. (15231)

### **Known Issues**

- If a disabled camera is re-enabled, the camera will not be viewable under 'System Status Tab' until *Ocularis Administrator* is closed and re-opened. (15784)
- As part of the software installation for *Ocularis Client*, the folder c:\Windows\System32 is examined for problematic .dll files related to certain non-supported video codecs. If these files are located, you will see the following message:

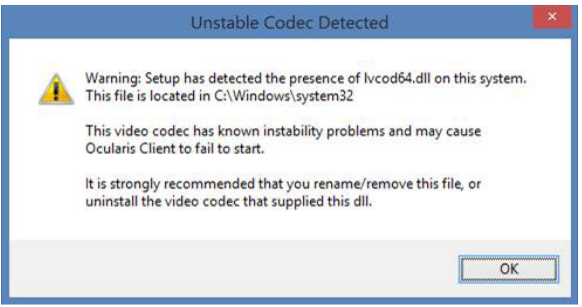

*Sample .DLL Error Message* 

 If you receive this message, rename or remove the listed .dll file(s) in order for *Ocularis Client* to properly run. (15894)

- There is an issue in *Ocularis Client* only for users in the 'Administrators' group where floating map shortcuts will not appear on maps viewed in the Alert Manager or Maps feature. (15512 & 15909). Also, only the first map added to the database (either a Shared map or the first private map for the 'Administrators' group) will appear in the Alert Manager for the 'Administrators' group. (15908)
- If video from a camera with non-English characters in its name is exported and encrypted with a password, the database format clip cannot be successfully viewed with *Ocularis Client* or *Ocularis Viewer*. (15915)
- In rare cases, when event-based video is played back, the color coding on the timeline displays all green even though there may be gaps in the recording. (16312)

## **Installation**

#### **New Systems**

If you are installing v5.5 on a new system, download the full Ocularis installation package from the OnSSI website. Extract and install Ocularis components as described in the document *Ocularis Installation and Licensing Guide.*

### **Upgrading from v5.x**

This upgrade is available free to all customers with a valid StayCURRENT plan.

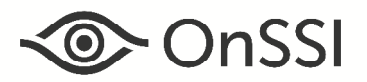

**To upgrade to Ocularis 5.5 from Ocularis 5.3 SP1, 5.4**, simply download the full installation package from the OnSSI website and reinstall all components on top of existing components (starting with Ocularis Base) except Ocularis Client and Ocularis Recorder components (i.e. Master Core, Device Manager, Slave Core, Ocularis Recorder Manager). Version 5.5 components are all 64-bit applications.

For Ocularis Client, you may reinstall the new version on top of the old version or let the operator upgrade at the next login using a new automatic update feature.

The recorder components have been updated in this release. Due to the implementation of Microsoft .NET 4.6.2 Framework, it is important that you verify the Windows operating system in use for all recording components (cores, device managers, Ocularis Recorder Manager(s), Update Server) prior to upgrading. You should check the hardware recommendations page on the website for supported systems (https://onssi.com/hardware-recommendations/). Once you've verified that your operating system is supported (or made the necessary updates), request an updated recorder SLC from the following: https://onssi.com/license-upgrade-request-form/. This extra step ensures a smooth transition to the v5.5 recorder (R11).

Once you receive the updated SLC, you should import the license.zip file from the *Ocularis Recorder Manager*  $(Info \rightarrow Active$  product $\rightarrow$ Offline. Then select the 'Import license file' tab, browse to the license.zip file, select 'Open' and then 'Import'). Then let the Update Service feature perform an automated upgrade of the recorder software from version R10 to R11. Refer to the document *Ocularis Installation and Licensing Guide* for more details on the Update Service.

**To upgrade to Ocularis 5.5 from Ocularis 5.0/5.0 SP1/5.1/5.1 SP1/5.1 SP2, 5.2, 5.2.1 or 5.3**, simply download the full installation package from the OnSSI website and reinstall all components on top of existing components (starting with Ocularis Base) except Ocularis Recorder components (i.e. Master Core, Slave Core(s), Device Manager(s), Ocularis Recorder Manager). Version 5.5 components are all 64-bit applications.

The recorder components have been updated in this release. Due to the implementation of Microsoft .NET 4.6.2 Framework, it is important that you verify the Windows operating system in use for all recording components (cores, device managers, Ocularis Recorder Manager(s), Update Server) prior to upgrading. You should check the hardware recommendations page on the website for supported systems (https://onssi.com/hardware-recommendations/). Once you've verified that your operating system is supported (or made the necessary updates), request an updated recorder SLC from the following: https://onssi.com/license-upgrade-request-form/. https://onssi.com/license-upgrade-request-form/. This extra step ensures a smooth transition to the v5.5 recorder (R11).

Once you receive the updated SLC, you should import the license.zip file from the *Ocularis Recorder Manager* (Info $\rightarrow$ Activate product $\rightarrow$ Offline. Then select the 'Import license file' tab, browse to the license.zip file, select 'Open' and then 'Import'). Then let the Update Service feature perform an automated upgrade of the recorder software from version R10 to R11. Refer to the document *Ocularis Installation and Licensing Guide* for more details on the Update Service.

It is strongly recommended to upgrade Ocularis Base, Administrator and Client(s) before upgrading the recorder.

### **Upgrading from v4.x or earlier**

This release is available for existing customers with a valid StayCURRENT plan. If you are upgrading from v4.x or earlier, obtain a new Ocularis SLC from OnSSI Sales. Download and run the full Ocularis installation executable from the OnSSI website on the Ocularis Base computer. The installation process will uninstall and then re-install all necessary files. Then, use the Ocularis Component Downloads web page found on the Base to download the remaining Ocularis Components throughout the system with the exception of the Ocularis Recorder components.

Legacy v4.x recorders will work with Ocularis v5.5. If you want to migrate legacy recorders to a v5 recorder, obtain a new recorder license file from OnSSI Sales and install the v5 recorder from scratch. Refer to the document *Ocularis 5 Upgrade Manual: General Guidelines* on our website for additional instructions and guidance.

*00003202018-19-1122-5.5.5.0.250*